## **Optagelse i slowmotion (Høj hastighed)**

Du kan optage videoer i slowmotion ved at sætte optagelseshastigheden op, for at fremhæve bevægelserne, og afspille videoen i slowmotion. Dette er en nyttig funktion til at kontrollere bevægelser, som for eksempel golfsvingninger.

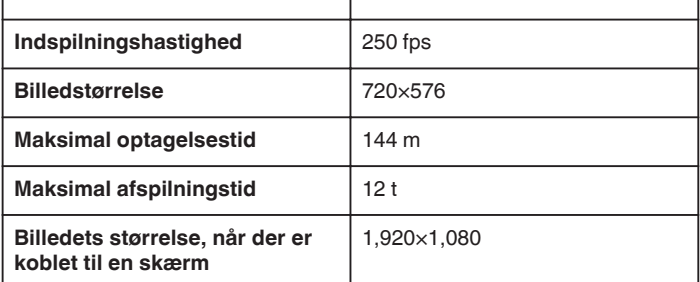

*1* Åbn LCD-skærmen og vælg video tilstand (video mode).

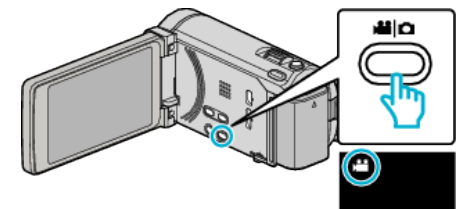

- 0 Video-ikonet kommer til syne.
- 2 Tryk "MENU".

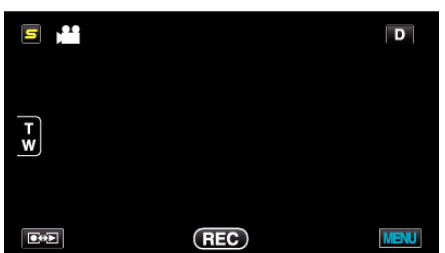

3 Tryk "HIGH SPEED RECORDING".

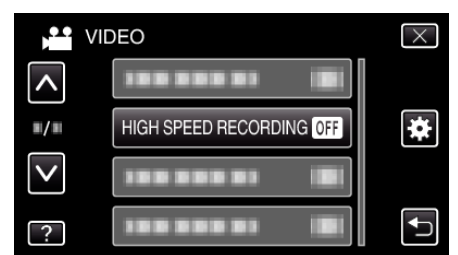

4 Tryk "ON".

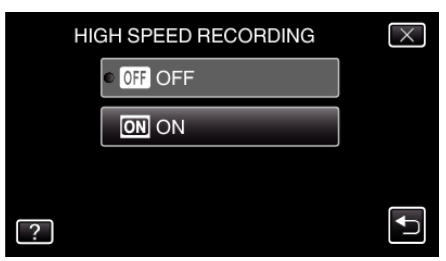

- 0 Når der trykkes på "ON" kan der optages 250 rammer på 1 sekund.
- For at annullere optagelse med høj hastighed, tryk på "OFF".

5 Begynd optagelsen.

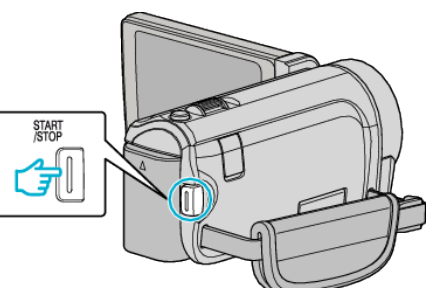

- 0 Tryk igen på START/STOP for at stoppe med at optage.
- 0 Indstillinger for optagelse med høj hastighed bliver ikke gemt, selv om der er slukket for strømmen.

## **BEMÆRK :**

- 0 Billeder kan være mere grynede end andre videoer. Det billede, der vises på LCD-skærmen under optagelsen kan også være mere grynet.
- 0 Lyden bliver ikke optaget sammen med videoen.
- 0 Når optagelse med højhastighed aktiveres, kan du kun bruge den optiske zoom. Der kan imidlertid ikke zoomes når optagelsen starter.
- 0 Afspilningstiden er 5 gange længere i forhold til den optagede tid. (Eksempel: Hvis den optagede tid er 1 minutt, er afspilningstiden 5 minutter.)
- $\bullet$  Under optagelse med høj hastighed, er "TOUCH PRIORITY AE/AF" indstillet på "OFF". Endvidere, da "DIS" er indstillet på "OFF", anbefales at der anvendes en trefod, og at optagelsen foretages på et lyst sted, og at motivet forstørres så meget som muligt.